## LinkedIn **온라인클래스허브에서 큐레이터로서 성공하기**

LinkedIn 온라인클래스허브에서 큐레이터 역할을 갖고 있으면 쉽게 학습 및 교육 프로그램의 성공을 만들고, 공유하고, 추적할 수 있습니다. 이 팁에서는 큐레이션 과정에 대한 높은 수준의 지침을 제공합니다.

## 큐레이션 도구 이용하기

LinkedIn 온라인클래스 운영자가 역할을 할당한 직후 LinkedIn 온라인클래스허브 큐레이션 도구로 작업할 수 있습니다.

- **1.** 큐레이션 도구를 이용하려면 LinkedIn 온라인클래스 홈페이지 오른쪽 위에 있는 **Add(추가)** 버튼을 클릭하세요. **Add(추가)**  버튼이 페이지에 표시되지 않으면 LinkedIn 온라인클래스 운영자에게 문의하세요.
- 2. **See my library(나의 라이브러리 보기)**를 클릭하세요.

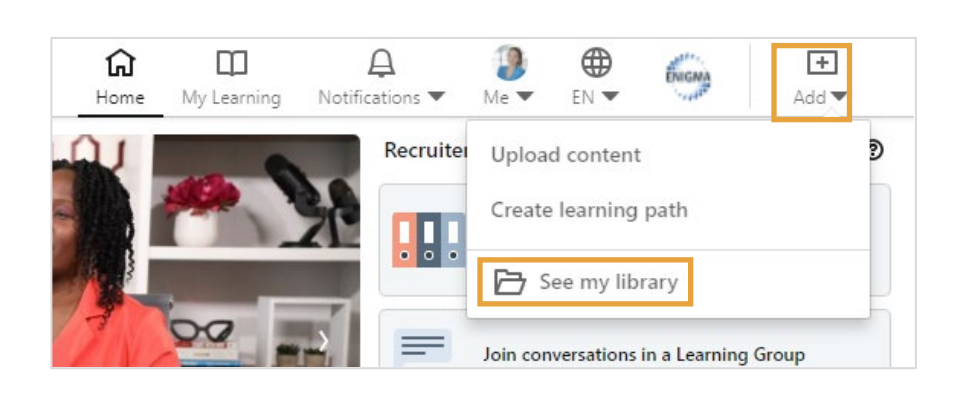

**Add(**추가**)** 버튼을 클릭하고 **Upload content(**콘텐츠 업로드**)**나 **Create learning(**학습과정 만들기**)**을 선택해 선정된 콘텐츠 추가를 시작하세요.

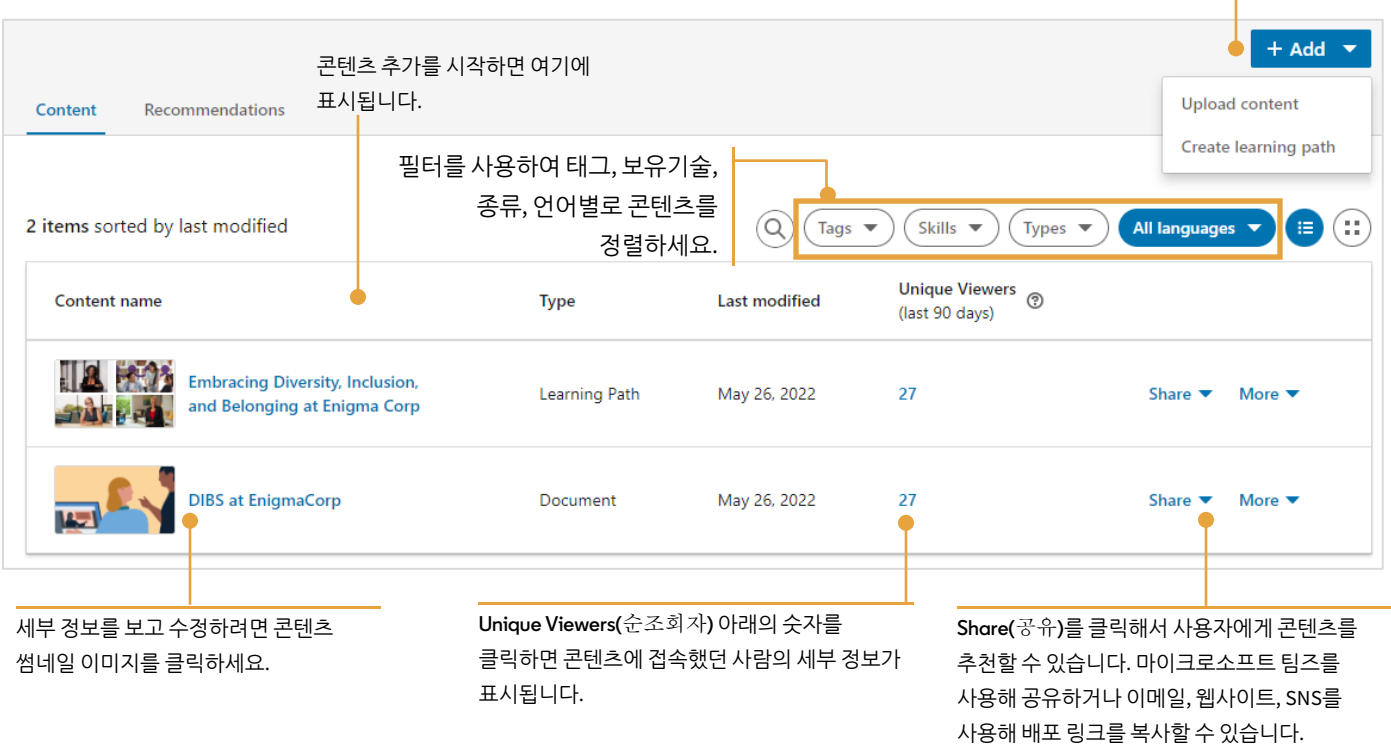

## 큐레이션 우수사례

수강자가 최대로 참여하도록 하고 LinkedIn 온라인클래스 경험을 최대한 활용하려면 이러한 우수사례를 따라하세요.

- 타깃 오디언스를 파악하세요. 이 콘텐츠의 오디언스 범위를 확인하세요. 단체 전체에게 프로모션할 콘텐츠를 선택하는 것은 팀이나 특정 관심 분야 그룹을 위해 콘텐츠를 선택하는 것과 다릅니다. 지역, 비즈니스 부문, 부서, 직종에 따라 오디언스를 분석하세요.
- 학습목표가 무엇인가요? 수강자가 어떤 결과를 달성하도록 하시나요? 이 콘텐츠의 목적은 행동 변화인가요, 기술 개발인가요, 아니면 정보 통합인가요?
- 수강자에게 요구하는 시간 약속은 무엇이며 합리적인가요? 클래스 전체를 선택하는 대신 개별 동영상을 선택하면 전반적인 학습과정의 시간을 줄일 수 있습니다. 콘텐츠를 검토하고 오디언스와 관련이 없는 동영상을 삭제하세요.
- 언제나 콘텐츠를 공유하고 추천하기 전에 모두 검토하세요.
- 기존 학습과정을 복사해서 시간을 절약하고 필요하다면 콘텐츠를 추가하거나 삭제해서 오디언스와의 관련성을 더 높이세요.
- 콘텐츠를 확인하세요. 콘텐츠 실적을 정기적으로 검토하고 필요한 경우 조정할 수 있도록 일정을 잡으세요. 다음 질문을 자신에게 해보세요.
	- o 적당한 사람들이 콘텐츠를 찾고 있나요?
	- o 예상한 등록 수를 달성하고 있나요?
	- 온라인클래스가 모든 추천 자료를 완성하고 있나요? 교착 상태에 빠지는 부분이 있나요? 있다면 어디인가요?
- 콘텐츠를 최신으로 유지하세요. LinkedIn 온라인클래스는 매주 새로운 클래스를 20~30 개 추가하므로 언제나 최신이자 가장 좋은 콘텐츠를 보유하도록 확인하세요. 새로운 콘텐츠 외에도 학습의 요구와 목적이 시간이 지남에 따라 변화할 수 있습니다. 훌륭한 경험 법칙은 분기별로 콘텐츠를 검토해서 모두 훌륭하게 유지되고 있는지 확인하기 위한 것입니다.